# **Upload Full Text**

If a study meets your eligibility requirements, retrieve the full text PDF, and then select include.

If the study is Open Access, you can **immediately** retrieve it with 1-click; otherwise, you or a teammate must find the study and upload the PDF.

Additionally, **if you want to bulk-add either Open Access or subscription-based publications,** see [Bulk Full Text Upload.](https://wiki.nested-knowledge.com/doku.php?id=wiki:autolit:utilities:inspector:bulk_actions#bulk_document_import)

## **1. Toggle from Abstract View to Full Text View.**

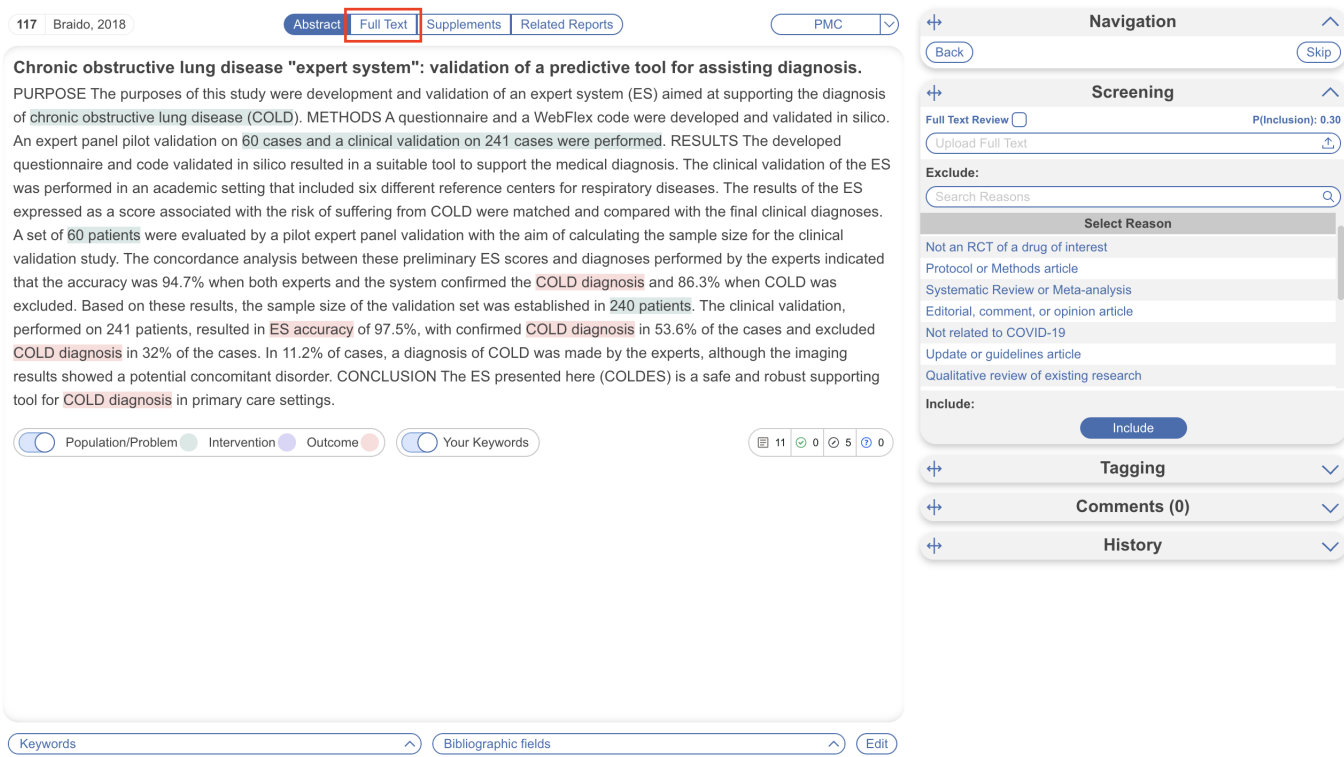

## **2. Retrieve Full Text**

#### **Open Access publications. One-Click Upload through Unpaywall**

To upload the full text, click on "Import." This enables you to automatically retrieve any full text article that is NOT behind a paywall.

Last update: 2023/12/06 15:21 wiki:autolit:screening:exclude:fulltext https://wiki.nested-knowledge.com/doku.php?id=wiki:autolit:screening:exclude:fulltext

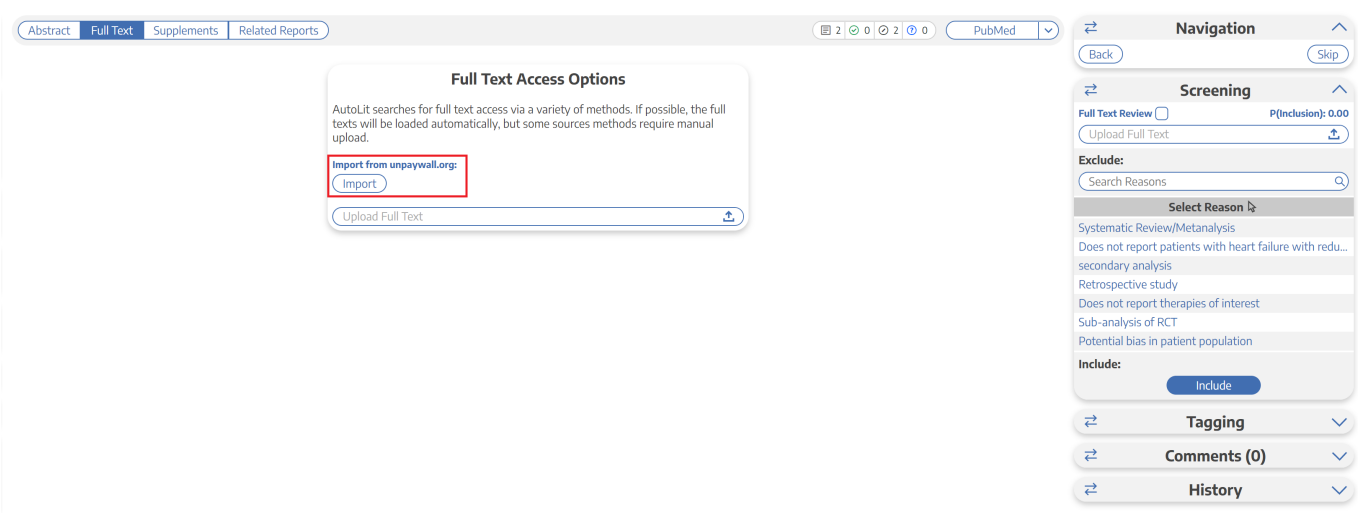

#### **Subscription-based publication. Upload when Unpaywall is Unavailable**

For articles behind paywalls, we offer an integration with Article Galaxy. Click "Access" to purchase the article directly from their site and upload the pdf here. Alternatively, you can access the full text link for additional download options (red box).

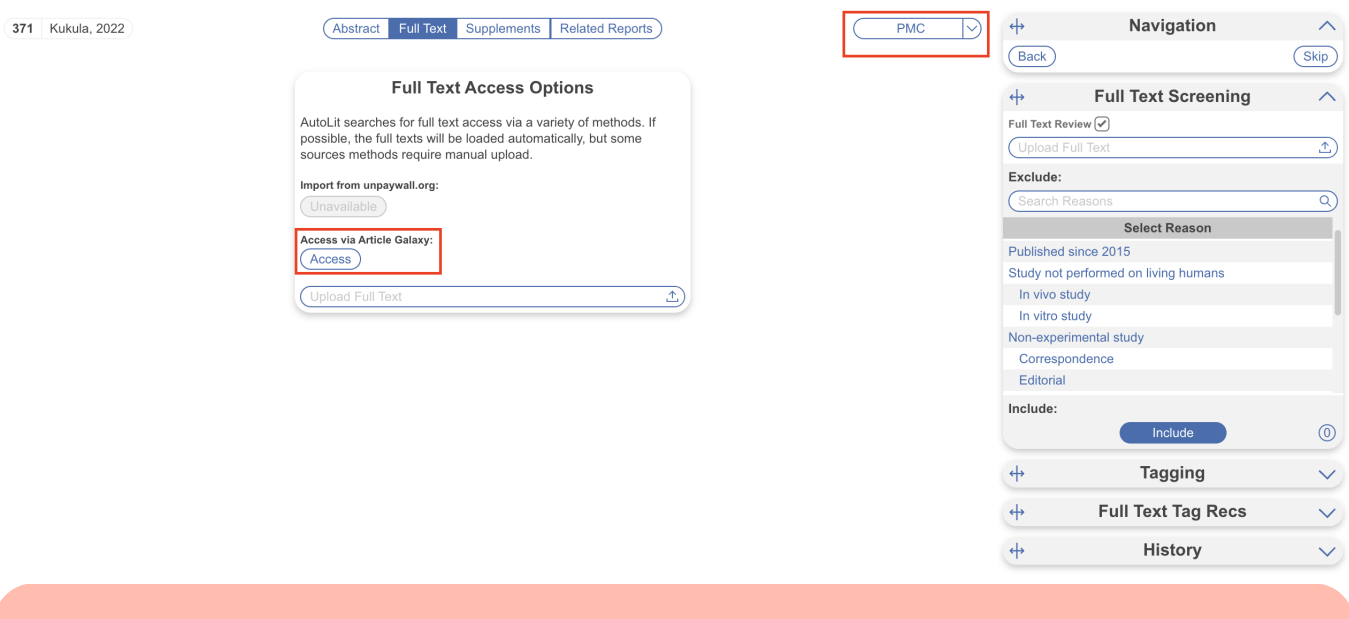

Nested Knowledge does not provide users with subscriptions to medical journals. To obtain article access, we recommend using services provided by your institution or contacting study authors.

### **3. View the Uploaded Full Text**

After you have obtained article access, upload the article from your local files and it will appear. Now you can include the study and move forward with your review!

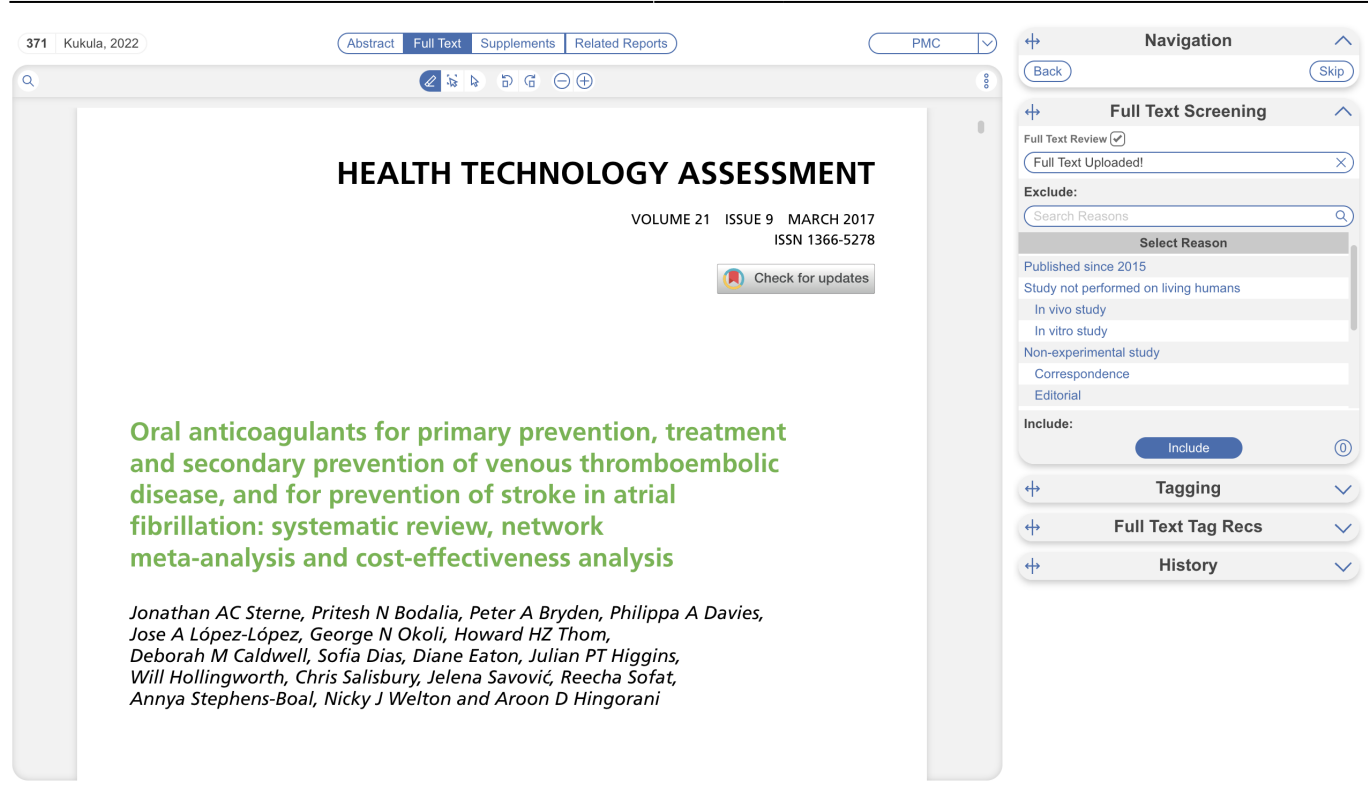

**Once you have uploaded FTs by any means, it will be attached to the matching record for the remainder of the modules unless removed.**

From: <https://wiki.nested-knowledge.com/> - **Nested Knowledge**

Permanent link: **<https://wiki.nested-knowledge.com/doku.php?id=wiki:autolit:screening:exclude:fulltext>**

Last update: **2023/12/06 15:21**